Предлагаемая схема работы предназначена для малых производителей. Если у вас высокоскоростная линия, следует разработать индивидуальный проект с привлечением специалистов или компаний-интеграторов.

## Что подготовить производителю для работы с системой маркировки

1) Получить квалифицированную электронную подпись в ИФНС (если нет действующей)

2) Установить программу КриптоПро (если нет). Это нужно сделать либо на сервере, где стоит «Водяной», либо на выделенной машине (реальной или виртуальной) с ОС не ниже Windows7 или серверной Windows.

3) Доступ к компьютеру с подписью ограничить как физически, так и на уровне системного ПО, так как ее функционал не ограничивается работой с «честным знаком».

4) настроить выделение компьютеру статического ip-адреса в пределах сети, разрешить на этом компьютере входящие подключения через порт 10490 (для Водяного). Для проведения настройки нужен будет пароль от маршрутизатора, через который вы подключаетесь к сети. 5) подпись необходимо сделать доступной не только для текущего пользователя, но и для службы (при помощи приложения «сертификаты» криптопро скопируйте ее в соответствующее хранилище). ПОДПИСЬ ДОЛЖНА БЫТЬ ДОСТУПНА ПОСТОЯННО, т.к. необходима при любом взаимодействии с «честным знаком». 6) Приобрести принтер этикеток. Для работы со службой печати znaker подходят принтеры с поддержкой языка ZPL (обязательно) и сетевым портом (очень желательно, т.к. повышает стабильность работы и дает при необходимости возможность вынести печать в другое помещение)

7) определить, этикетка какого размера уместится на бутыль (например, 30×20 мм) после всех операций на линии, приобрести этикетки, красящую ленту и т.п. для пробной партии. Приобрести аппликатор для нанесения этикеток на бутыли.

8) Установить принтер, обеспечив его СТАТИЧЕСКИМ ір-адресом.

9) Зарегистрировать выпускаемые товары в личном кабинете «честного знака» (ссылка «Национальный каталог»)

Полученные коды (GTIN) внести в справочник товаров «Водяного» в поле «штрих-код» (оставив лидирующий 0, общая длина кода 14 символов).

Если ваша компания не производит воду, то вам потребуется только зарегистрироваться в «честном знаке» (пп.1-3) и приобрести оборудование для считывания кодов (см.далее).

## Подготовка к реализации маркированного товара

Продажи товара, снабженного кодами идентификации, в обязательном порядке начнут фиксироваться с 1 сентября 2022 года. Кроме регистрации в честном знаке, для этого потребуются:

1) фискальный регистратор, подключенный к программе

2) для продаж в магазине/со склада - сканер штрих-кодов, поддерживающий двумерные штрих-коды Datamatrix и работающий в режиме эмуляции RS232

3) для доставки - водительское приложение Водяного, установленное на телефоны с ОС android версии 5 и выше.

## к оглавлению раздела

Last update: 2022/02/08 15:54 регистрация чз https://vodasoft.ru/wiki/doku.php?id=%D1%80%D0%B3%D0%B3%D0%B8%D1%81%D1%82%D1%80%D0%B0%D1%86%D0%B8%D1%8F\_%D1%87%D0%B7&rev=1644324886

From: <https://vodasoft.ru/wiki/> - **Водяной** Permanent link:<br>[https://vodasoft.ru/wiki/doku.php?id=%D1%80%D0%B5%D0%B3%D0%B8%D1%81%D1%82%D1%80%D0%B0%D1%86%D0%B8%D1%8F\\_%D1%87%D0%B7&rev=1644324886](https://vodasoft.ru/wiki/doku.php?id=%D1%80%D0%B5%D0%B3%D0%B8%D1%81%D1%82%D1%80%D0%B0%D1%86%D0%B8%D1%8F_%D1%87%D0%B7&rev=1644324886)

Last update: **2022/02/08 15:54**

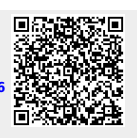